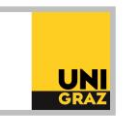

# Video-Tutorial "Literatursuche in unikat: Artikel aus Printzeitschriften" Ausführliche Textversion

Im Folgenden erfahren Sie, was die Bestandsangaben bei Zeitschriften in unikat bedeuten und wie Sie Zugang zu Artikeln aus gedruckten Zeitschriften erhalten.

### **Bestandsangaben**

Bei Zeitschriften in unikat finden Sie im Datensatz sowohl die Information, wo sich die Zeitschrift befindet, zum Beispiel im Depot der Hauptbibliothek oder in einer Fachbibliothek, als auch die Information, welche Jahrgänge der Zeitschrift verfügbar sind.

Eine Jahresangabe ohne Enddatum wie zum Beispiel "2007-" bedeutet, dass die Zeitschrift laufend vorhanden ist, neue Hefte und Jahrgänge also dazukommen.

Abgeschlossene Bestände werden mit Anfangs- und Enddatum gekennzeichnet, beispielsweise "1.1962 - 5.1966". In diesem Fall ist der Bestand von Jahrgang 1 1962 bis Jahrgang 5 1966 vorhanden.

Sie sehen im Datensatz auch die Information, ob die Bestände vollständig oder lückenhaft vorhanden sind. Ein großes L in eckiger Klammer bedeutet, dass der Bestand nur lückenhaft vorhanden ist. Im Beispiel "[L = 11]" ist der Jahrgang 11 lückenhaft, es sind also vom Jahrgang 11 nicht alle Hefte vorhanden. Welche Hefte genau fehlen, erkennen Sie anhand dieser Angabe allerdings nicht. Ein L in eckiger Klammer ohne Angabe eines bestimmten Jahrgangs bedeutet, dass der Gesamtbestand lückenhaft ist.

Wenn ein gesamter Jahrgang fehlt, wird dies mit einem großen N in eckiger Klammer angezeigt wird. "[N = 11]" bedeutet, dass der gesamte Jahrgang 11 fehlt.

Eine Angabe, die Sie in Zeitschriftendatensätzen auch immer wieder finden werden, ist "N.F.", die Abkürzung für "Neue Folge". Sie finden sich bei Zeitschriften, die vorübergehend eingestellt wurden, später jedoch fortgesetzt wurden und wieder mit der Zählung 1 begonnen haben. Um den ursprünglichen Jahrgang 1 vom neuen Jahrgang 1 unterscheiden zu können, beginnt die neue Zählung mit "N.F.". Häufig war beispielsweise eine Einstellung von Zeitschriften während des Zweiten Weltkriegs der Fall. Nach dem Krieg wurden viele dieser Zeitschriften dann wieder herausgegeben. Die Zählung der neuen Jahrgänge wurde in diesen Fällen oft wieder mit 1 begonnen.

## **Beispiel 1: Zeitschrift für Geomorphologie**

Die Zeitschrift für Geomorphologie ist ein solcher Fall. Wenn Sie die Zeitschrift in unikat suchen und anklicken, öffnet sich die Detailansicht. Hier wird Ihnen angezeigt, dass die Zeitschrift ab 1925/26 laufend bis zum Jahrgang 11 1939/43 erschienen ist und dann eingestellt wurde. Ab 1957 wurde die Zeitschrift neu herausgegeben und wieder mit der Zählung 1 begonnen. Um diesen neuen Jahrgang 1 vom alten Jahrgang 1 aus dem Jahr 1925/26 zu unterscheiden, werden die neuen Jahrgänge mit N.F. gekennzeichnet. Die vollständige Angabe des Erscheinungsverlaufs lautet:

1.1925/26-11.1939/43; N.F. 1.1957-

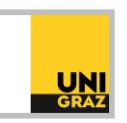

Wenn Sie in der Detailansicht der Zeitschrift in unikat nach unten scrollen, kommen Sie zu den Standorten dieser Zeitschrift.

Die erste Standortangabe lautet:

FB Geographie u. Raumforschung > Freihandbestand > 990 Z48

1.1957-46.2002 [N = 9.1965; 24.1980; 34.1990] N.F.

Der Freihandbestand der FB Geographie und Raumforschung umfasst also die Jahrgänge 1 bis 46 der Neuen Folgen. Nicht vorhanden sind die Jahrgänge 9, 24 und 34. Nehmen wir an, dass nur einzelne Hefte aus diesen Jahrgängen fehlen, die anderen Hefte aber vorhanden wären. Dann würde in eckiger Klammer statt dem großen N ein großes L stehen, also [L = 9.1965; 24.1980; 34.1990]. Die Jahrgänge 9, 24 und 34 wären in diesem Fall also lückenhaft vorhanden.

Außerdem ist die Zeitschrift auch in der Depotbibliothek vorhanden. Die Bestandsangaben der Depotbibliothek lauten:

1.1925/26-11.1939/43; N.F. 1.1957-25.1981; Suppl.1978

In der Depotbibliothek sind also die alten Jahrgänge 1 bis 11 sowie die neuen Folgen 1 bis 25 sowie das Supplement aus dem Jahr 1978 vorhanden.

Wie kommen Sie nun zu einem bestimmten Artikel aus dieser Zeitschrift?

### **Zugang zu Artikeln aus gedruckten Zeitschriften**

Zeitschriften aus Fachbibliotheken können Sie in der Regel vor Ort an der Bibliothek direkt am Regal suchen und Artikel daraus lesen, kopieren oder einscannen.

Die Zeitschrift für Geomorphologie aus unserem Beispiel befindet sich an der FB Geographie und Raumforschung. Um die Zeitschrift vor Ort zu finden, benötigen Sie die Signatur der Zeitschrift. Sie finden die Signatur in unikat neben dem Standort. In unserem Fall lautete die Standortangabe: "FB Geographie u. Raumforschung > Freihandbestand > 990 Z48". 990 Z48 ist also die Signatur, mit der Sie die Zeitschrift an der FB Geographie und Raumforschung finden.

Bei Zeitschriften, die in der Depotbibliothek vorhanden sind, können Sie eine Kopie des benötigten Artikels bestellen. Dazu klicken Sie in unikat in der Detailansicht der Zeitschrift auf den Standort Depotbibliothek, um sich die vorhandenen gebundenen Ausgaben anzeigen zu lassen. Suchen Sie den Jahrgang, in dem der gewünschte Artikel erschienen ist, und klicken Sie neben diesem Jahrgang auf den Link "Kopiebestellung". Bitte beachten Sie, dass der Link "Kopiebestellung" nur aufscheint, wenn Sie in unikat angemeldet sind. Es öffnet sich nun ein kurzes Formular, in das Sie nähere Angaben zu dem gewünschten Artikel eintragen können. Dazu zählen der Titel des Artikels, die Seitenangabe und die Angabe von Band, Heft und Jahr. Klicken Sie anschließend auf den Button "Bestellen". Die Mitarbeiter:innen der Depotbibliothek scannen den Artikel anschließend ein, und Sie erhalten den gescannten Artikel auf Ihre in unikat hinterlegte E-Mail-Adresse zugeschickt. Eine Kopiebestellung ist kostenlos, da es sich dabei um bibliothekseigene Bestände handelt. Sie ist nicht zu verwechseln mit der kostenpflichtigen Fernleihe.

# **Beispiel 2: Mitteilungen der Gesellschaft der Geologie- und Bergbaustudenten in Österreich**

Wenn Sie die Zeitschrift "Mitteilungen der Gesellschaft der Geologie- und Bergbaustudenten in Österreich" in unikat suchen und anklicken, öffnet sich die Detailansicht. Auch diese Zeitschrift ist an mehreren Standorten vorhanden.

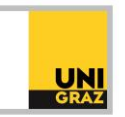

Im Magazin der Hauptbibliothek sind zwei Jahrgänge der Zeitschrift vorhanden. Diese können über unikat bestellt und anschließend beim Ausleiheschalter der Hauptbibliothek entlehnt werden. Weitere Informationen zur Ausleihe von Werken aus dem Magazin der Hauptbibliothek erhalten Sie in unserem Video-Tutorial "Bücher bestellen & vormerken".

Weitere Bestände befinden sich an der Fachbibliothek Geschichte. Die Bestandsangabe lautet: 20.1972-22.1973 [L]. An der FB Geschichte befinden sich also die Jahrgänge 20 bis 22, diese sind allerdings lückenhaft.

Auch an der FB Geographie und Raumforschung befinden sich einige Jahrgänge der Zeitschrift. Die Bestandsangabe lautet: 20.1972-44.2000 [N = 21]. Vorhanden sind also die Jahrgänge 20 bis 44, nicht jedoch der Jahrgang 21.

Weitere Informationen und Kontakt: [ub.fachinformation@uni-graz.at](mailto:ub.fachinformation@uni-graz.at)